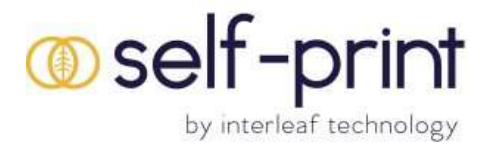

## You can now connect to Carrigaline Library Printers via WiFi and the Internet no matter where you are.

Here's how:

## 1.) From Tablet or Smartphone (Android/Apple/Blackberry):

- 1. Download the PrinterOn App from Google Play Store or iTunes App Store
- 2. Ensure your Location services are enabled in order to locate Carrigaline Library printer.
- 3. Open the App and select what it is you wish to print.
- 4. Collect your prints from Carrigaline Library during opening hours that day.

## 2.) From Laptop or Desktop Computer or home computer:

Visit http://www.printeron.net/ccl/carrigaline and upload your print job!

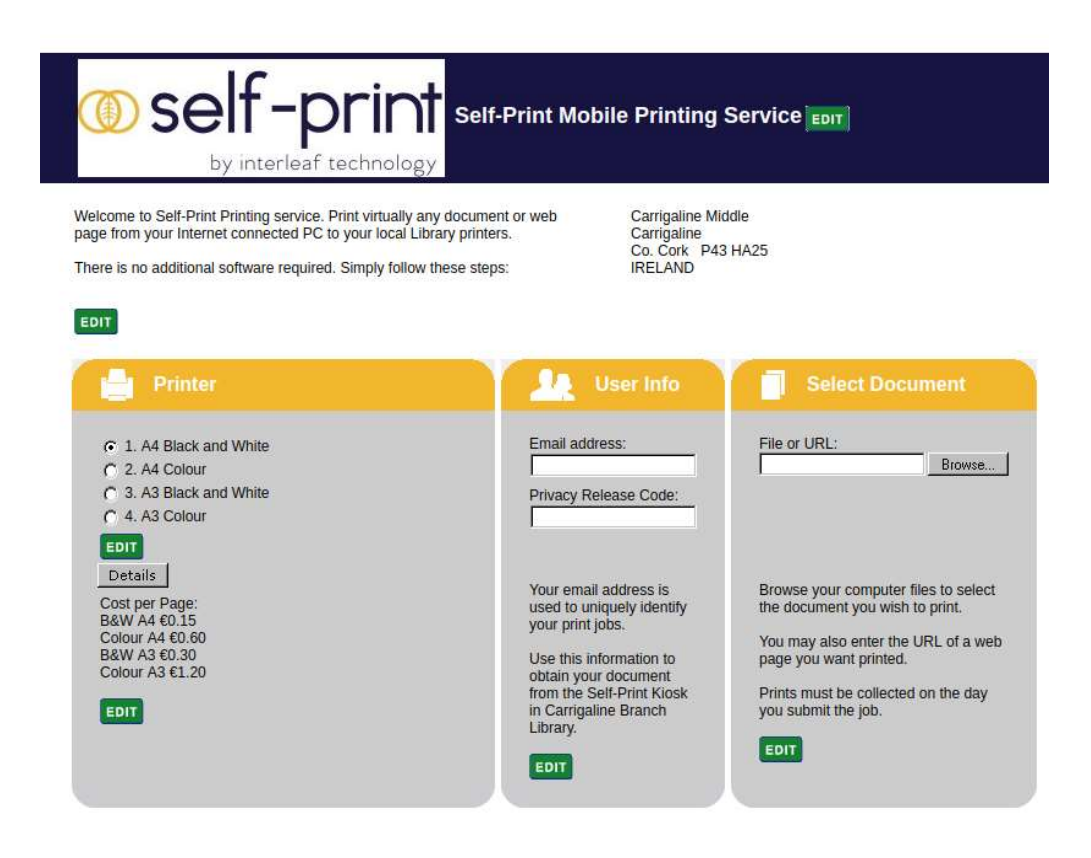

3.) By email

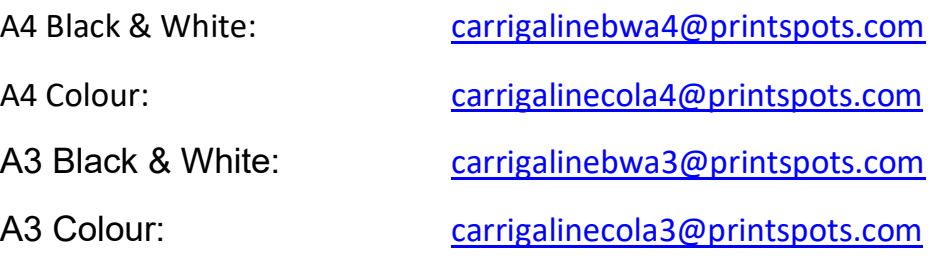